## Kullanıcılar İçin Öndeğer Filtre Tanımlama

23 Kasım 2009 tarihinde çıkartılan 1.90.00.00 sürümüyle birlikte tüm kullanıcılar için geçerli olacak öndeğer filtreler tanımlanabilir.

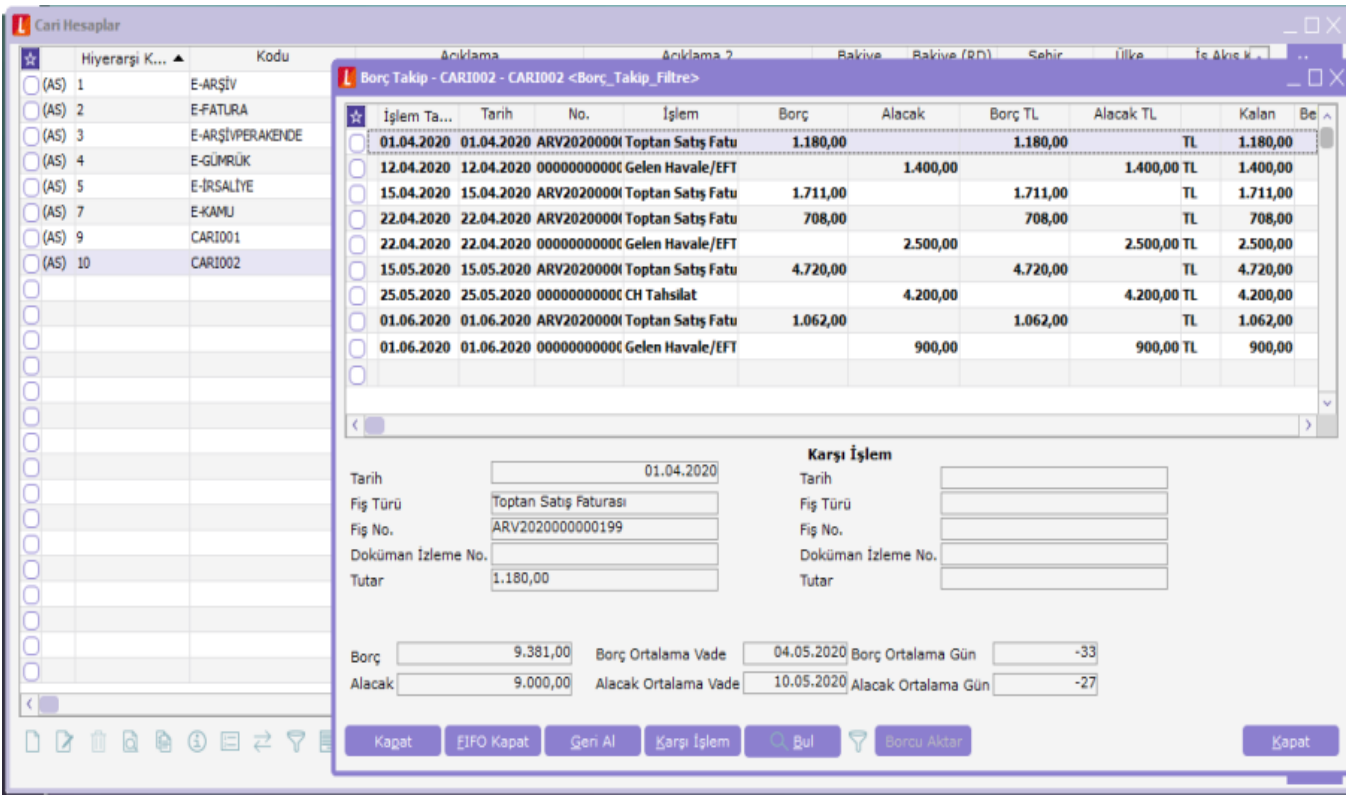

Tüm kullanıcılar için geçerli olacak öndeğer filtre tanımlamaları, programda filtre tanımı yapılabilecek herhangi bir bölüm üzerinde filtreler penceresine ulaşılarak yapılır.

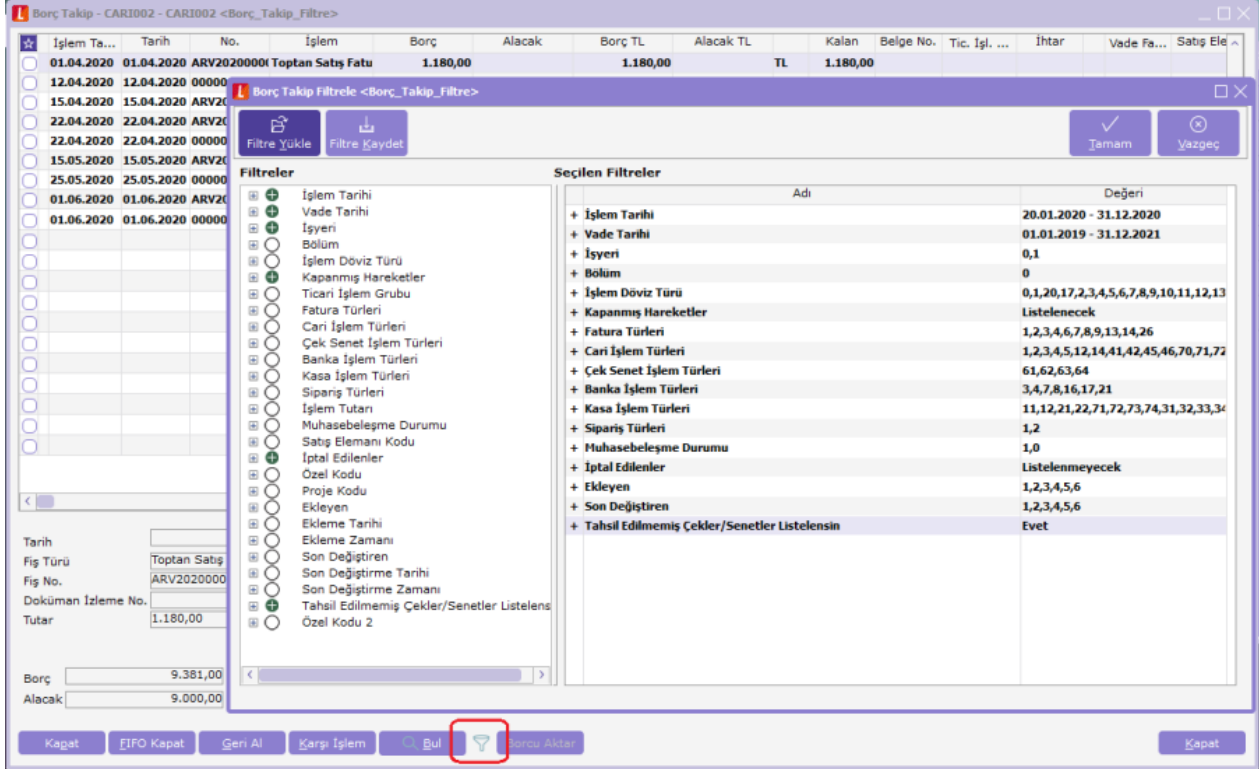

Öndeğer olarak verilecek filtreler seçildikten sonra filtre değerleri kaydedilmelidir.

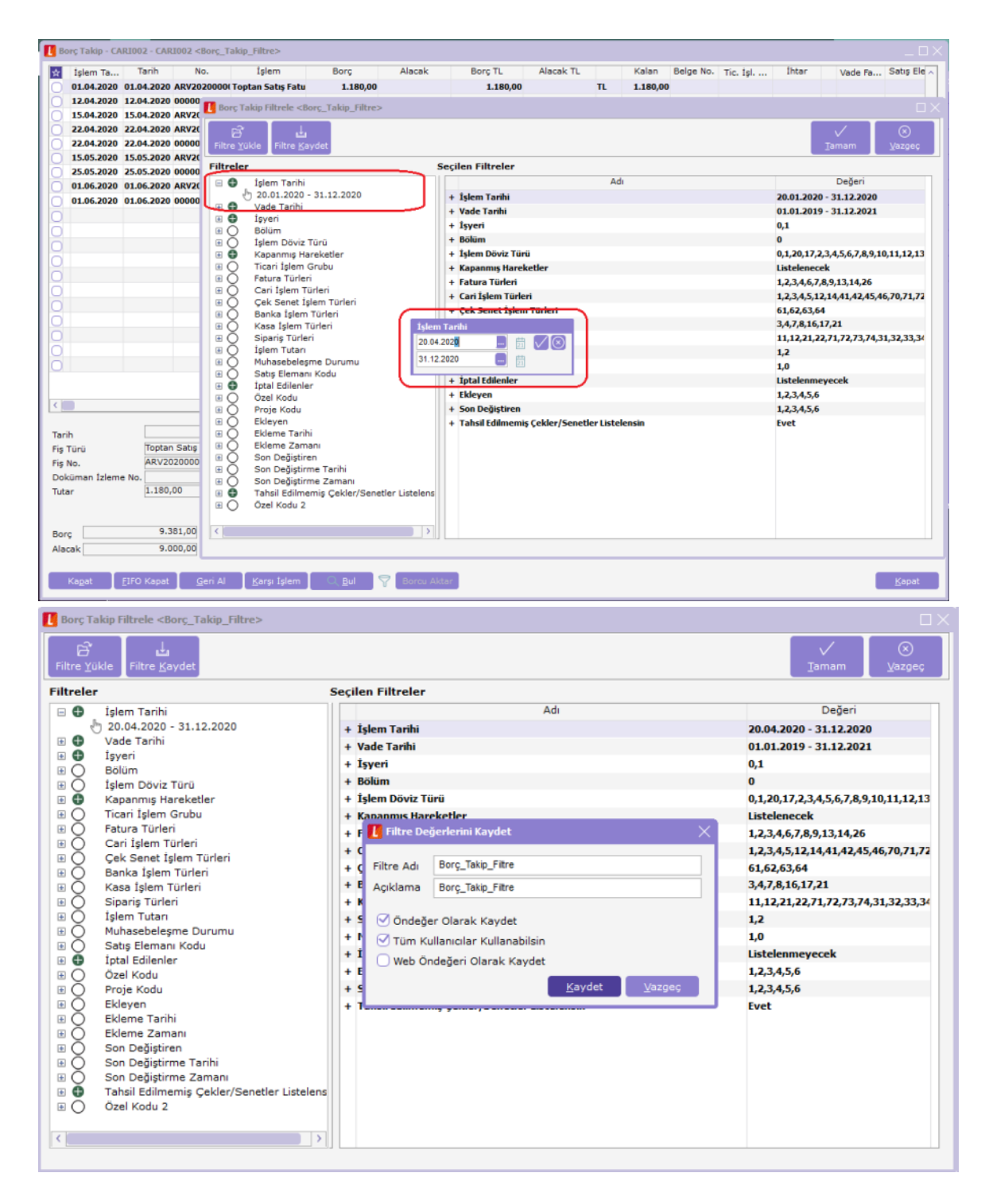

Filtre değerleri öndeğer olarak kaydet-tüm kullanıcılar için geçerli seçenekleri işaretlenerek kaydedildiğinde sistemdeki tüm kullanıcılar tanımlı filtreyi programa girdiklerinde görmelerine rağmen öndeğer olarak gelmez.

Mevcut filtre kaydedildikten sonra tekrar filtre yükle seçeneği açıldığında aynı filtre tanımının iki satır olarak listelendiği görülür. İlk satır filtreyi tanımlayan kullanıcı için öndeğer olarak sistemde kayıtlıdır. İkinci satır ise bu filtre değeri tüm kullanıcılar için öndeğer olarak kullanılacak ise işleme konulmalıdır.

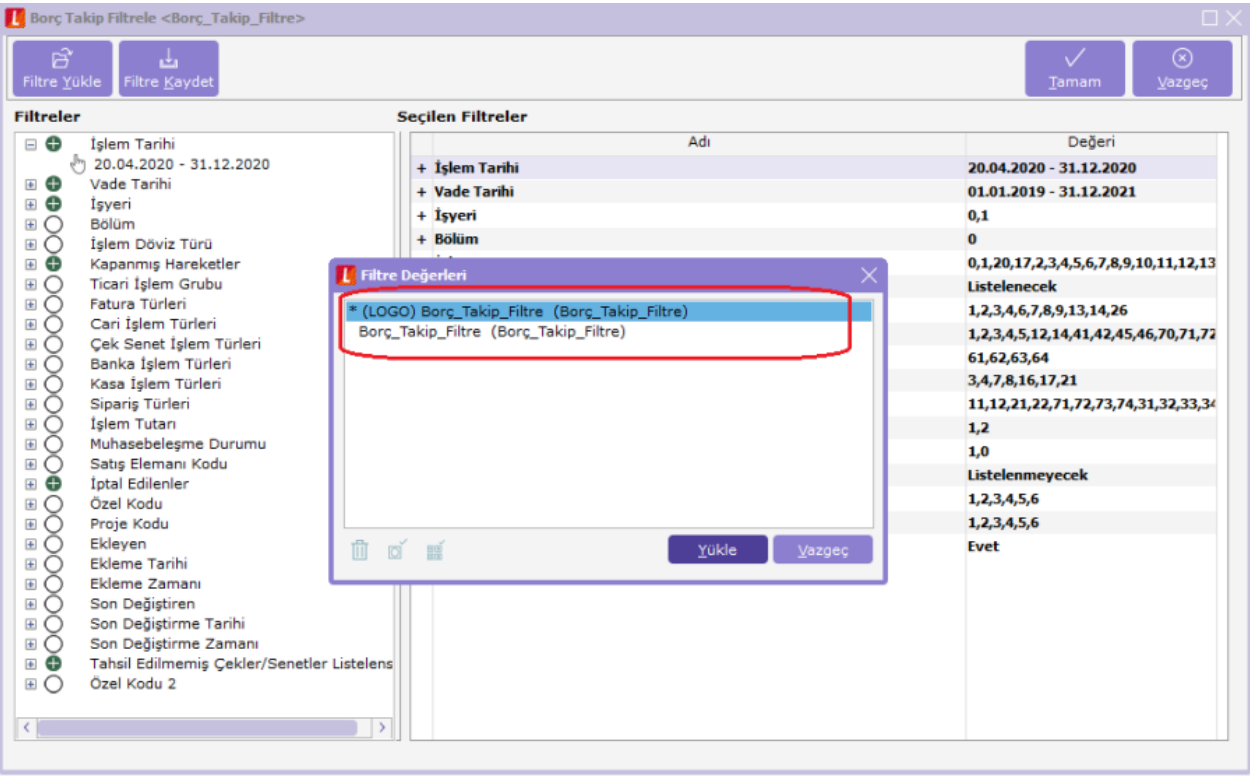

olarak tanımlama yapılabilir.

Filtre değerleri ekranında sol alt köşede yer alan öndeğer ikonuna tıklanarak tüm kullanıcılar için öndeğer

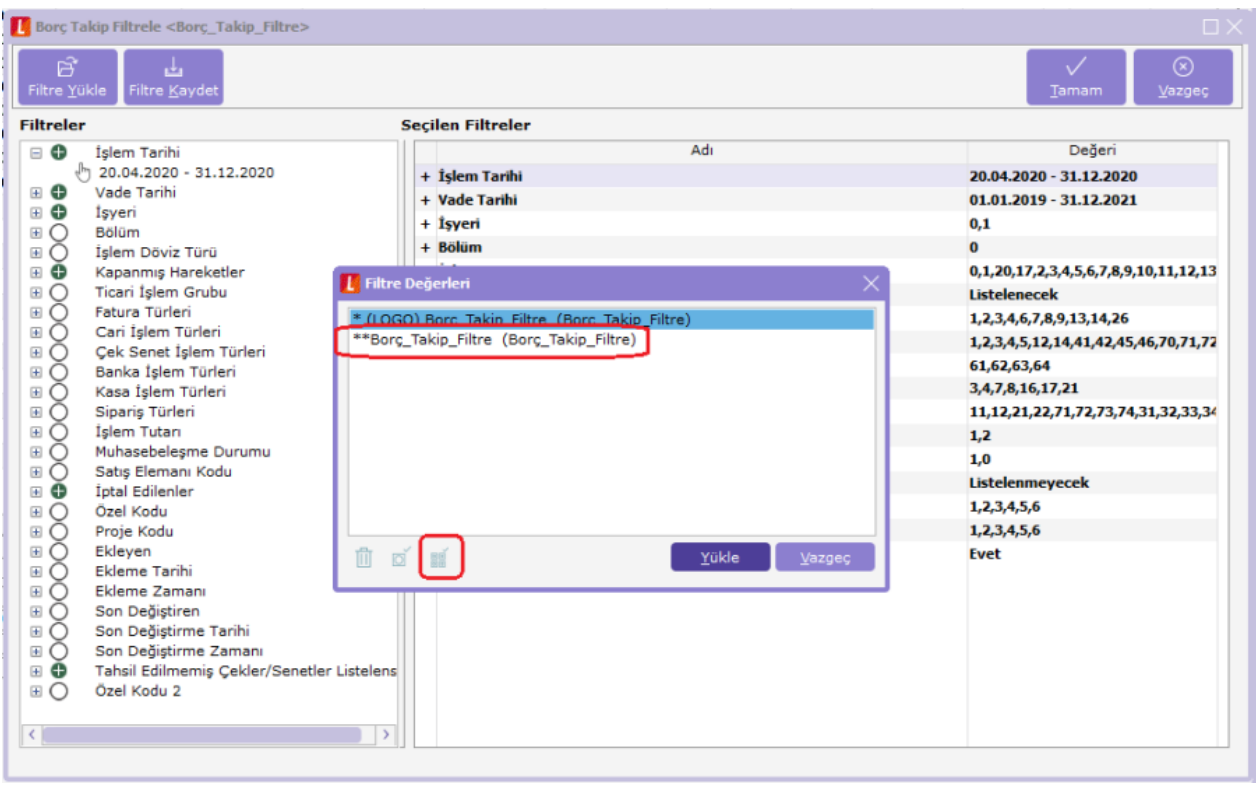

Tüm kullanıcılar için öndeğer olarak seçilmiş filtre tanımının başında çift yıldız işareti olur. Yine aynı butonun kullanılması ile bu öndeğer uygulamadan kaldırılabilir.

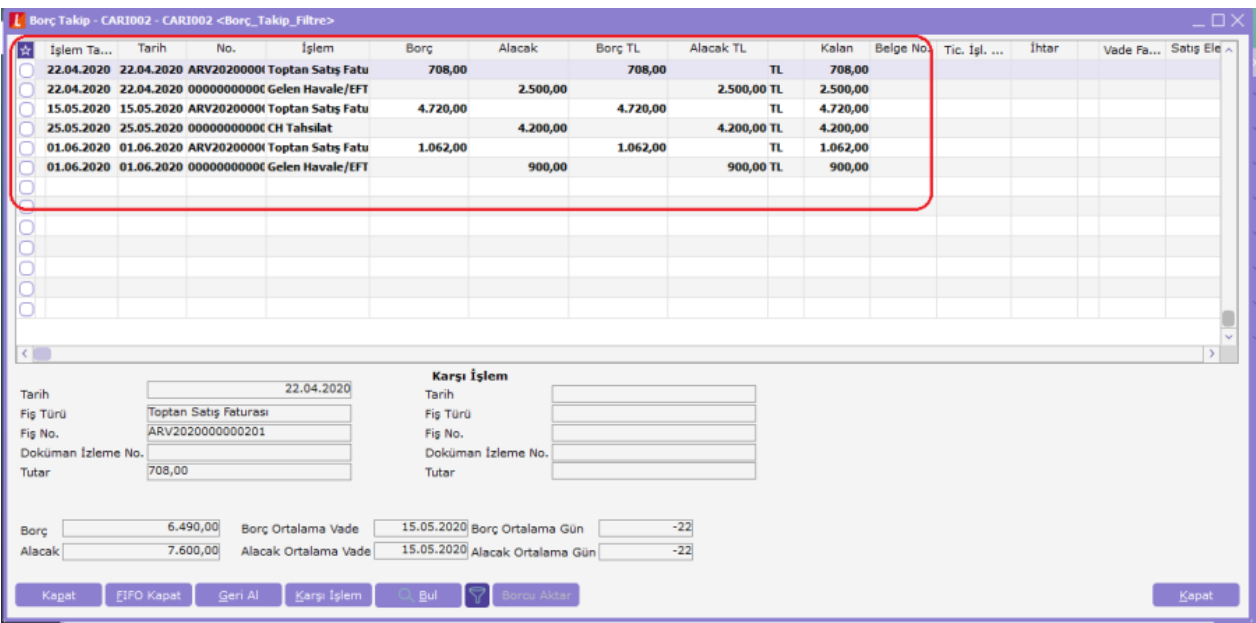

Böylece herhangi bir kullanıcı ilgili bölümü açtığında öndeğer olarak tanımlanmış filtreye göre ekranı filtrelenmiş olarak karşısına gelir.